## Import GridSim libraries into an Eclipse project

Follow the instructions in this file in order to import the GridSim library (gridsim.jar file) in your Eclipse project.

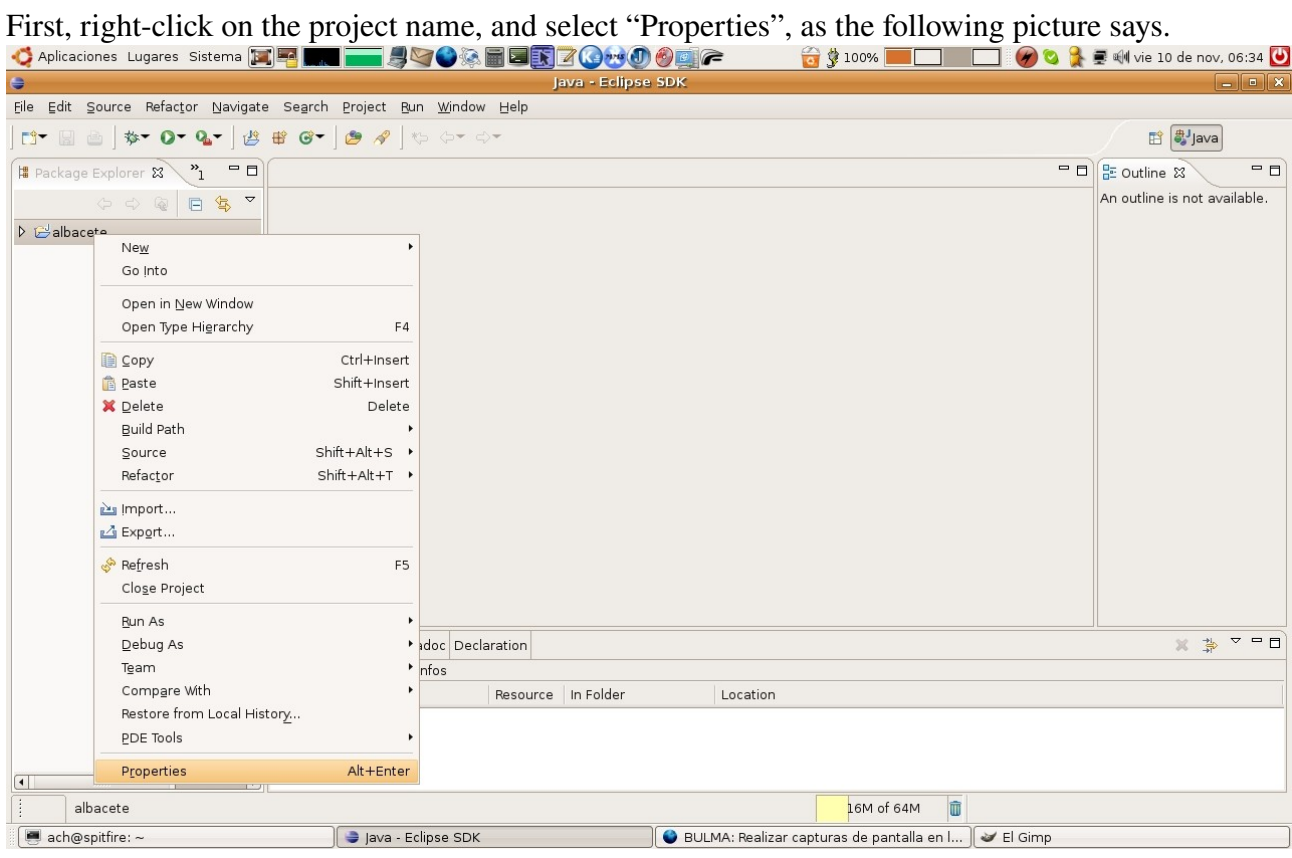

You will get the window depicted in the following picture. Under the "Libraries" tab you will see all the libraries already imported into this project. So, to import the GridSim library (the file gridsim.jar), just click on "Add external JARs".

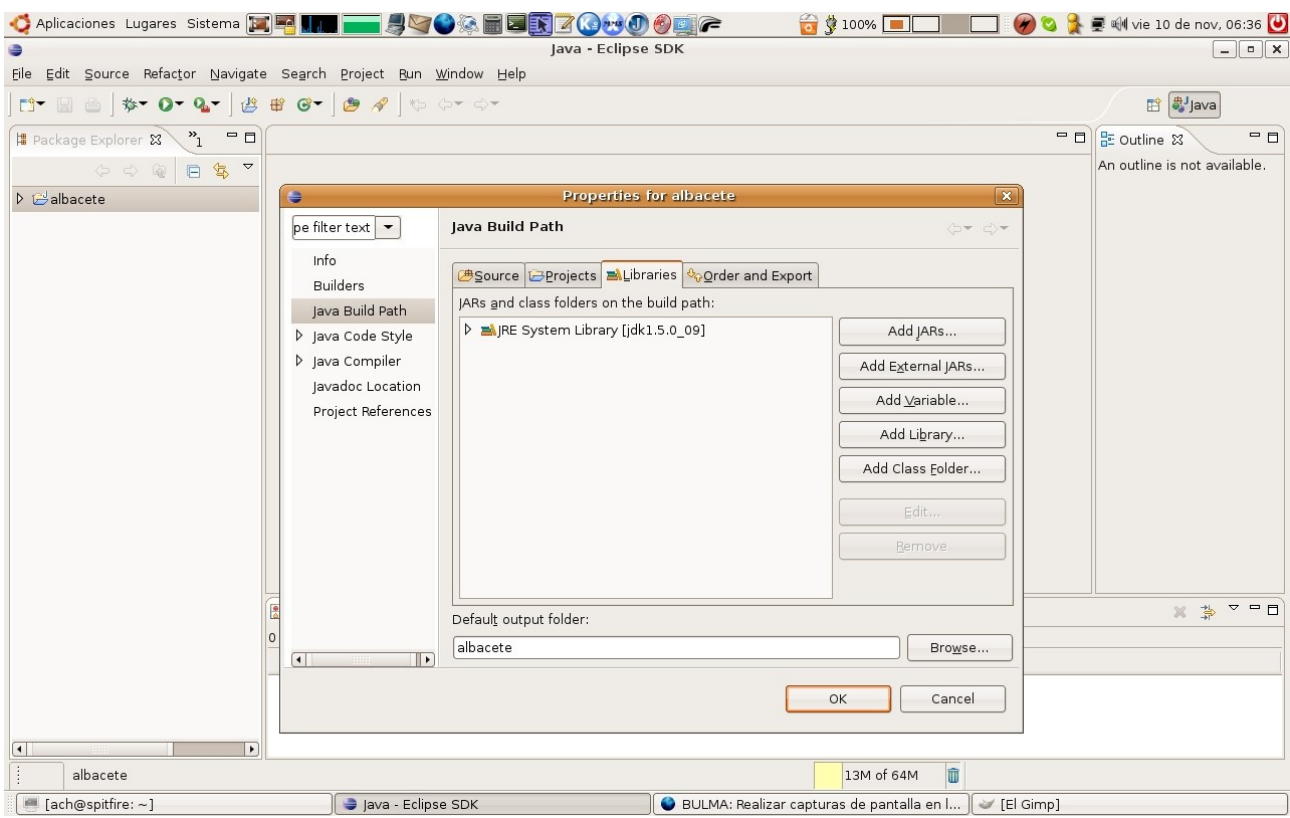

After that, you just have to browse to the gridsim.jar file, wherever it is. The following picture shows ths process.

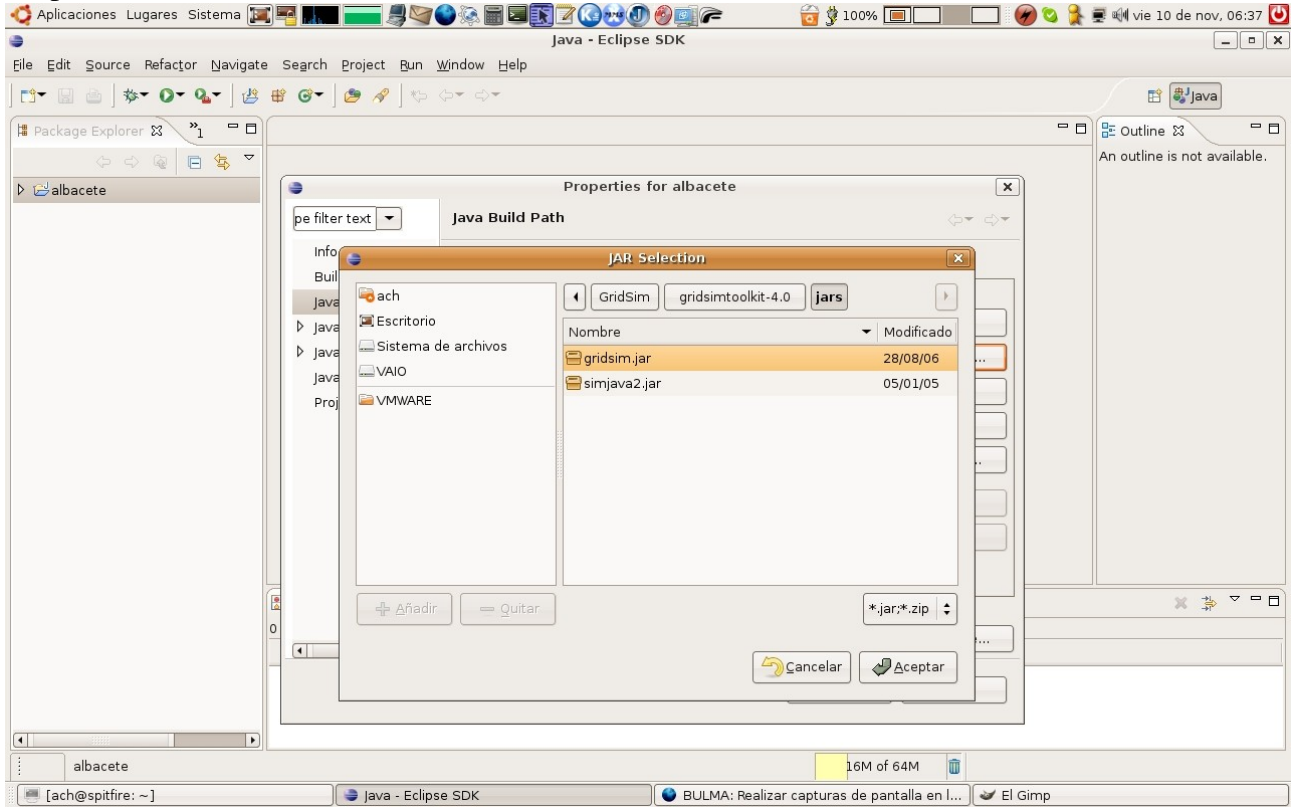

Click "Ok", and then the gridsim.jar file will be imported into your Eclipse project, as the following picture shows.

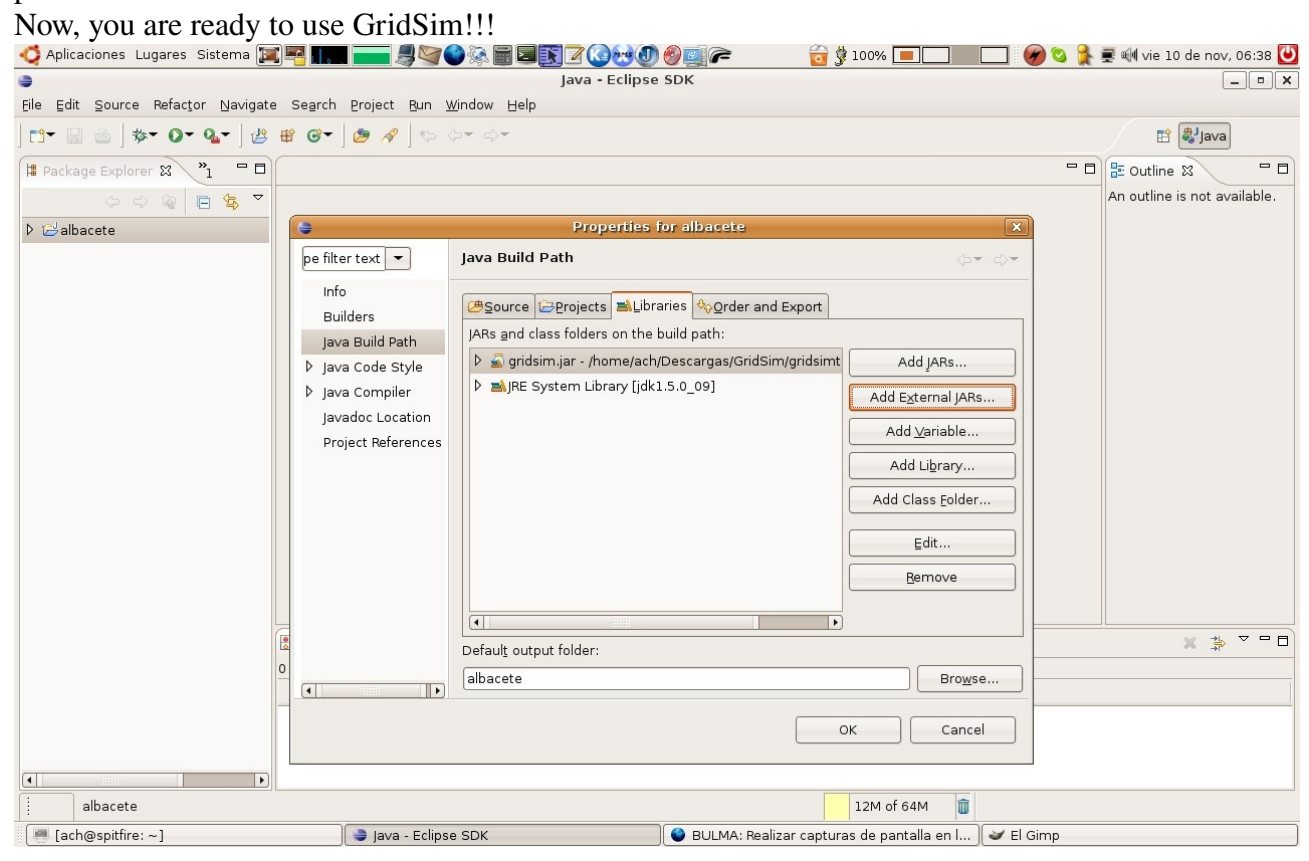